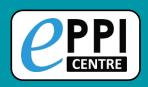

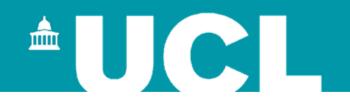

#### **Using Microsoft Academic in EPPI-Reviewer Web**

#### **Online introductory webinar** 23 July 2021

Dr Melissa Bond

melissa.bond@ucl.ac.uk

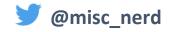

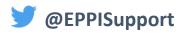

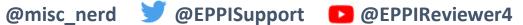

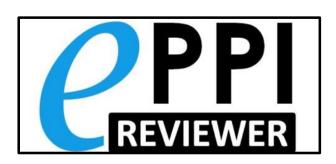

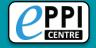

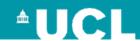

# Dr Melissa Bond

- Former high school teacher in South Australia (10 years)
- Research Associate (3 years, CvO Universität Oldenburg)
  - > PhD, 2020: 'Facilitating student engagement through educational technology: Current research, practices and perspectives'
- EPPI-Reviewer Support Officer (Feb 2020 onwards)
- Systematic & mapping <u>reviews</u>
  - COVID-19 studies on teaching and learning in higher education
  - COVID-19 studies on teaching and learning in K-12
  - Artificial Intelligence in Higher Education
  - Student engagement and educational technology in higher education
  - > Student engagement and the flipped learning approach (K-12)
  - Editor of the open access book <u>Systematic Reviews in Educational Research</u>

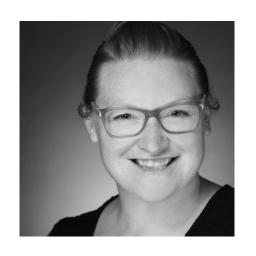

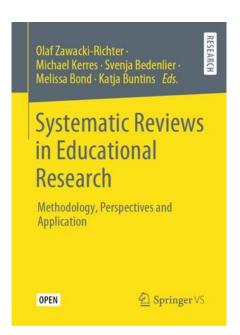

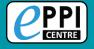

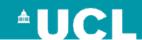

# Webinar outline

- 1. Quick info about EPPI-Reviewer Web and managing reviews
- 2. Matching items to MAG
- 3. Searching Microsoft Academic for a new review
- 4. Bringing a review up-to-date / Citation chasing
- 5. Keeping a review up-to-date living reviews/maps
- 6. Further information
- 7. Discussion Q & A time

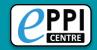

#### **EPPI-Reviewer**

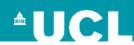

**EPPI-Reviewer** evidence synthesis software was created to support the methodological work conducted at the EPPI-Centre.

- > Web-based accessed from any device with an internet connection.
- Developed for all types of systematic review.
- Designed for flexibility.

#### **EPPI-Reviewer** helps by:

- > keeping your review process explicit and replicable
- > enabling you to work with many others in one review
- > keeping your data in one place
- helping with large screening loads through priority screening
- > allowing the easy creation of interactive evidence gap maps
- > enabling updates to your review, including through machine learning

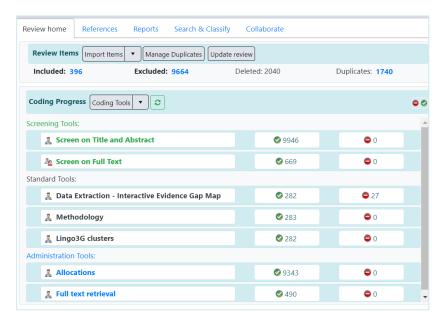

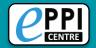

#### **EPPI-Reviewer Web**

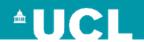

#### https://eppi.ioe.ac.uk/eppireviewer-web

- Works with modern browsers (Firefox, Safari, Chrome).
- Works on web-enabled devices, e.g. smartphones and tablets.
- Uses the same data as EPPI-Reviewer 4.

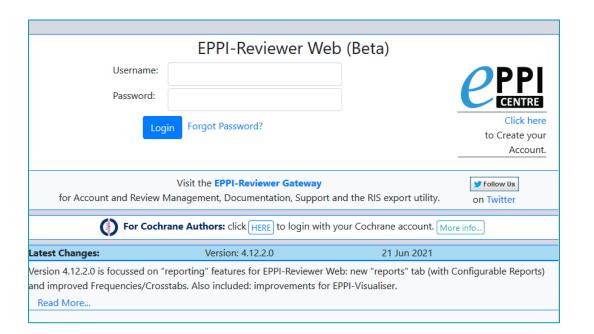

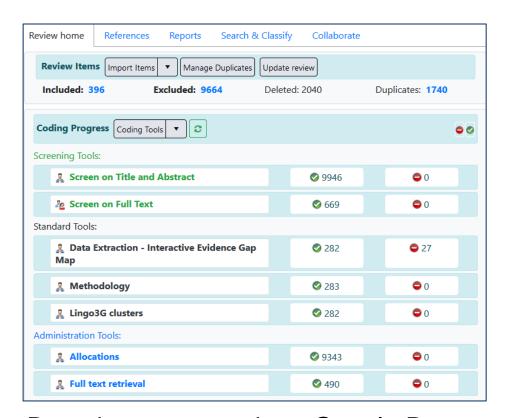

- Based on same tech as Google Docs and Gmail.
- It is still in development new functionalities appear regularly (roughly every 1-2 months).

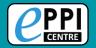

### **EPPI-Reviewer Account Manager**

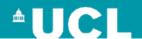

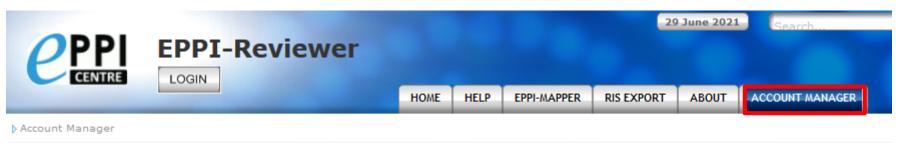

#### **Account and Review Manager**

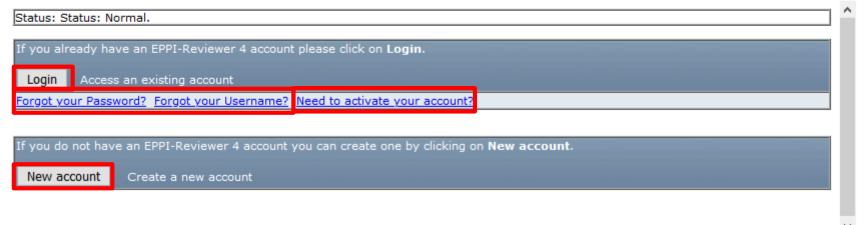

- Login using your EPPI-Reviewer username and password.
- Forgotten password and username facility.
- Create a new account.
- Activate your account.

In order to enable MAG for your review, you need to email us: EPPISupport@ucl.ac.uk

#### Microsoft Academic Graph

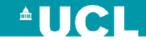

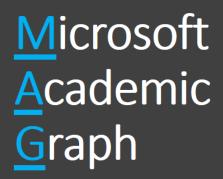

K. Wang et al., "<u>A Review of Microsoft</u>

<u>Academic Services for Science of Science</u>

<u>Studies</u>", Frontiers in Big Data, 2019, doi

10.3389/fdata.2019.00045

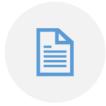

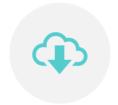

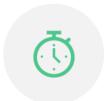

~ 250 MILLION OA BIBLIOGRAPHIC RECORDS OF RESEARCH ARTICLES ACROSS SCIENCE AVAILABLE FOR 3RD PARTY USE UNDER A CREATIVE COMMONS LICENSE

**UPDATED EVERY 7-10 DAYS** 

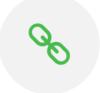

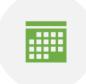

INCLUDES LINKS (URLS) TO FULL-TEXT SOURCES

IT'S A GRAPH – NOT FLAT FILE – CONTAINS VALUABLE INFORMATION ABOUT RELATIONSHIPS BETWEEN PAPERS

#### Microsoft Academic Graph

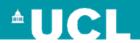

# **EPPI-Reviewer and Microsoft Academic**

Main aim: to maintain a 'surveillance' of the literature as it emerges to maintain reviews up to date

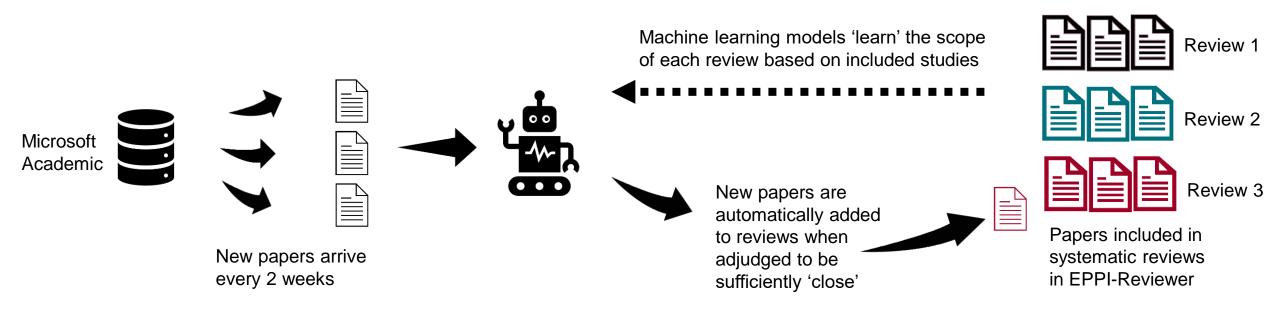

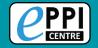

## **Using Microsoft Academic**

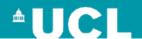

Once MAG has been enabled in your review, you can click on 'Update review' to access it.

| PPI Reedback Help Melissa Bond Logout                                                |                       |                                    |  |  |  |
|--------------------------------------------------------------------------------------|-----------------------|------------------------------------|--|--|--|
| Review home References Reports Search & Classify Collaborate                         |                       |                                    |  |  |  |
|                                                                                      | uplicates: 0          | My Reviews ↓ My Work ↓ Sources ↓   |  |  |  |
| Your account expires on: 31 Dec 2021 Current(shared) review expires on: 31 Dec 2021. |                       |                                    |  |  |  |
| <b>⊘</b> 332                                                                         | • 0                   | Create Review Setup Visualisations |  |  |  |
| le information                                                                       | <b>O</b> 0            |                                    |  |  |  |
| <b>⊘</b> 225                                                                         | • 0                   | <b>+</b>                           |  |  |  |
| <b>②</b> 100                                                                         | • 0                   | ← Codes ←                          |  |  |  |
| Administration Tools:                                                                |                       |                                    |  |  |  |
| <b>⊘</b> 331                                                                         | <b>O</b> 0            |                                    |  |  |  |
| <b>⊘</b> 225                                                                         | • 0                   |                                    |  |  |  |
|                                                                                      | Update review eted: 0 | Update review eted: 0              |  |  |  |

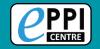

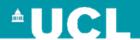

Run matching

Are you sure you want to match all

items to Microsoft Academic

algorithm

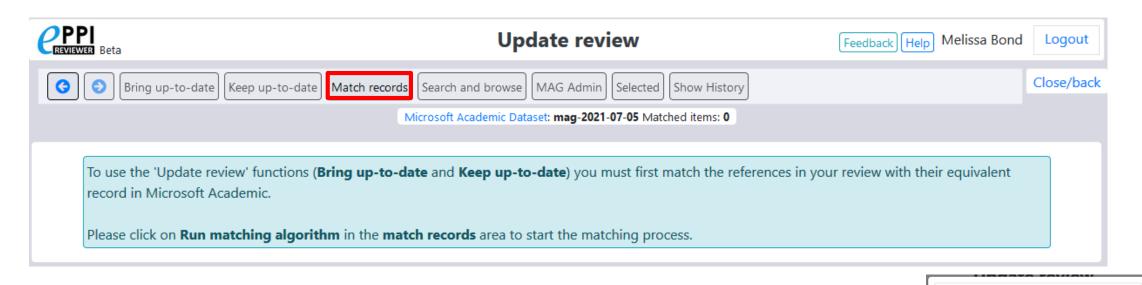

When using MAG for the first time, you'll be prompted to match the records already in your review.

1. Click on 'Match records'.

3. Click on OK.

2. Click on 'Run matching algorithm'.

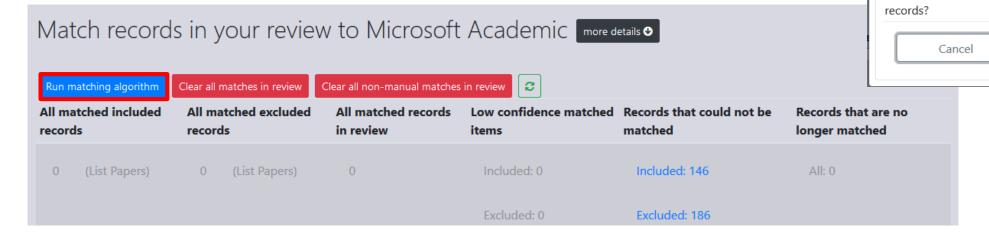

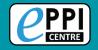

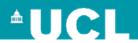

Matching items can take a while – be patient and then click on the [2] icon.

Your matched records will be listed, alongside any that are low confidence matches or that couldn't be matched.

You will need to check these manually.

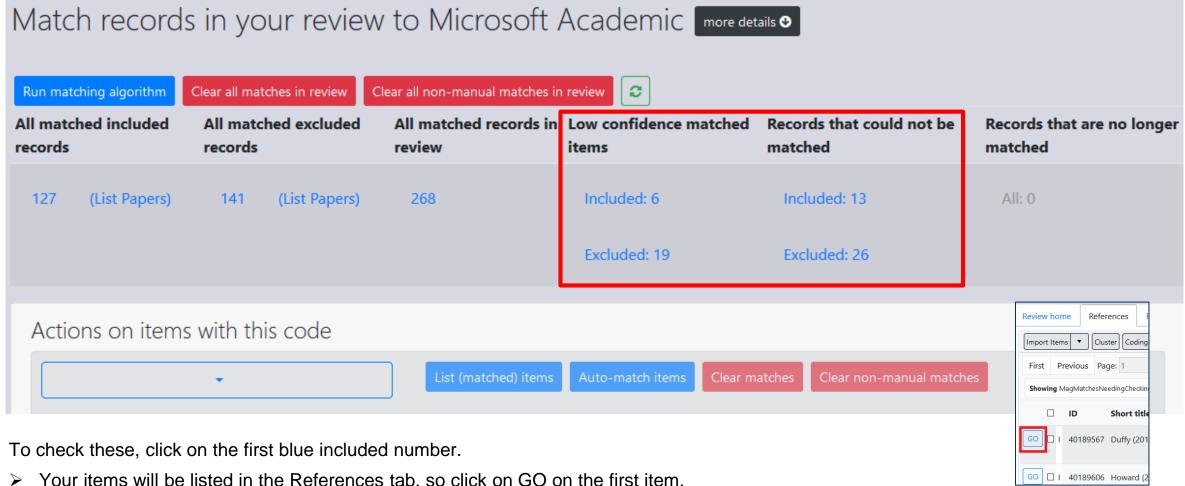

Your items will be listed in the References tab, so click on GO on the first item.

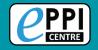

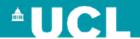

- 1. Click on the 'Microsoft Academic' tab in the Item Details page.
- 2. Look at the item details at the top and compare it to the match found in Microsoft Academic, indicating whether it's correct or incorrect.
- You can also check the Score.

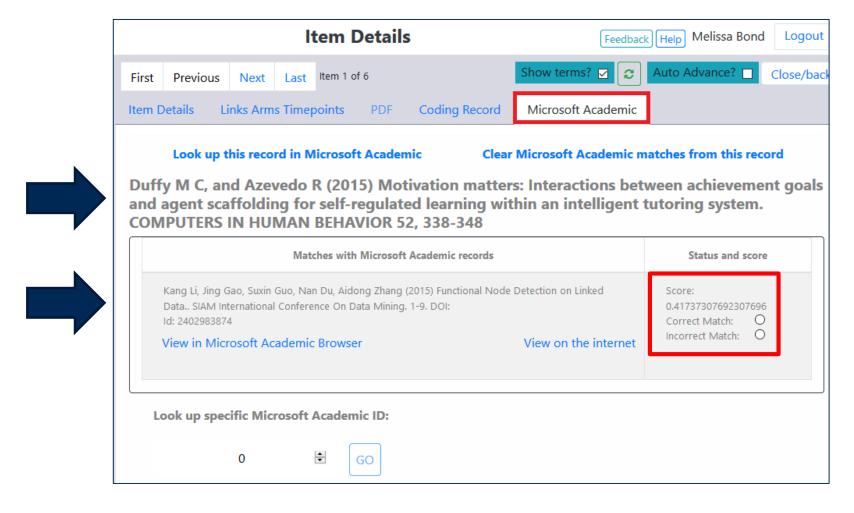

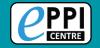

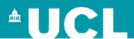

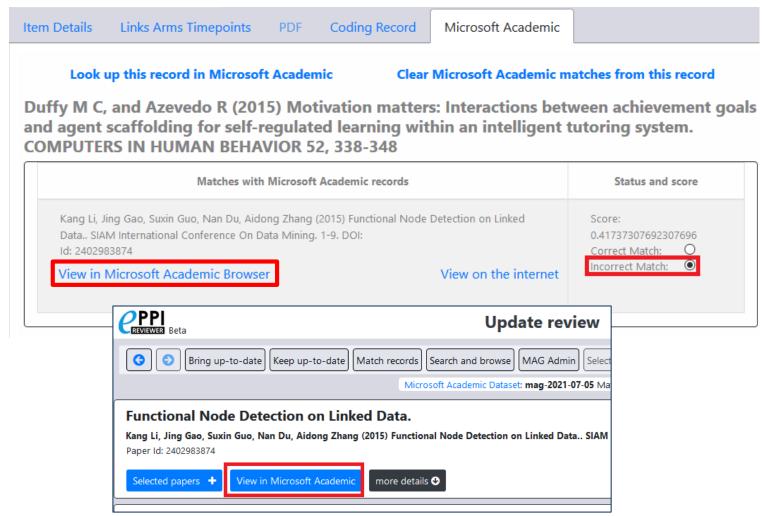

This is an incorrect match, so it needs to be looked up in the MAG database.

- Click on 'View in Microsoft Academic Browser'.
- If this is still incorrect, you will need to manually search for the item. Click on 'View in Microsoft Academic'.

3. Type in the name of the item you're searching for in the top search bar.

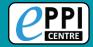

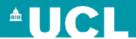

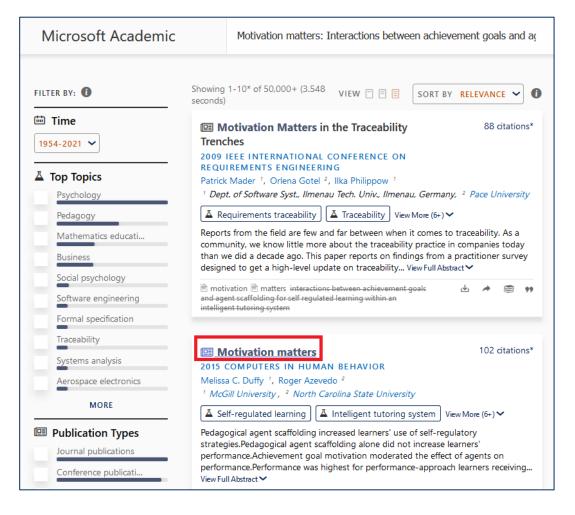

- 1. Locate the correct item in Microsoft Academic and click on it.
- Note the unique Microsoft Academic ID number in the URL.

| https://academic.microsoft.com/pape | /933409971, | reference/search?q=Motivation%20r |
|-------------------------------------|-------------|-----------------------------------|

3. Copy and paste that number into the Microsoft Academic ID space in the item details records and click on GO.

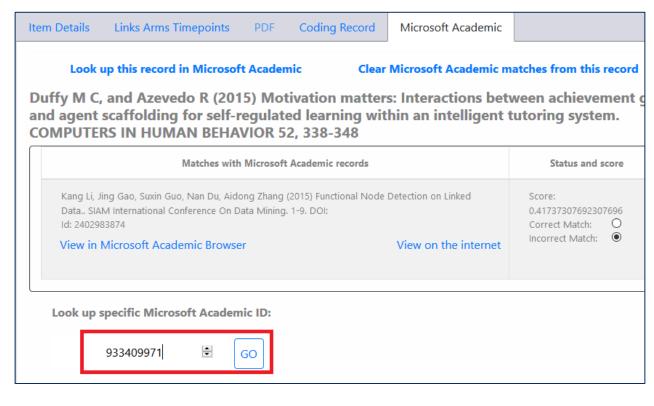

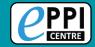

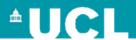

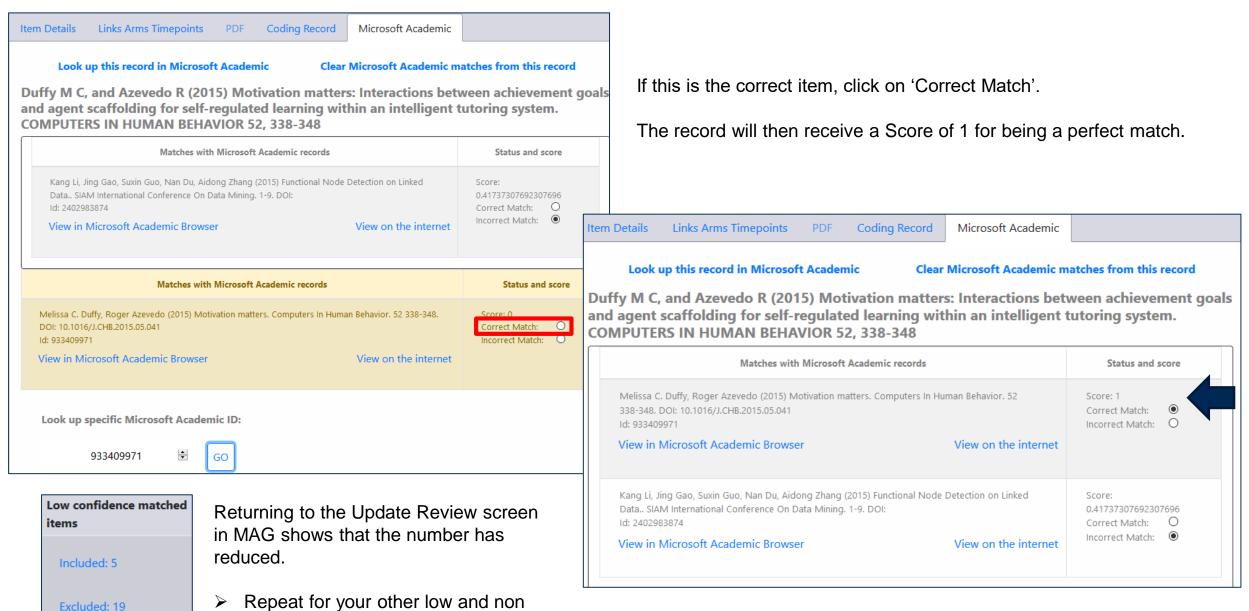

matched items.

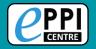

### **Searching Microsoft Academic**

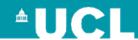

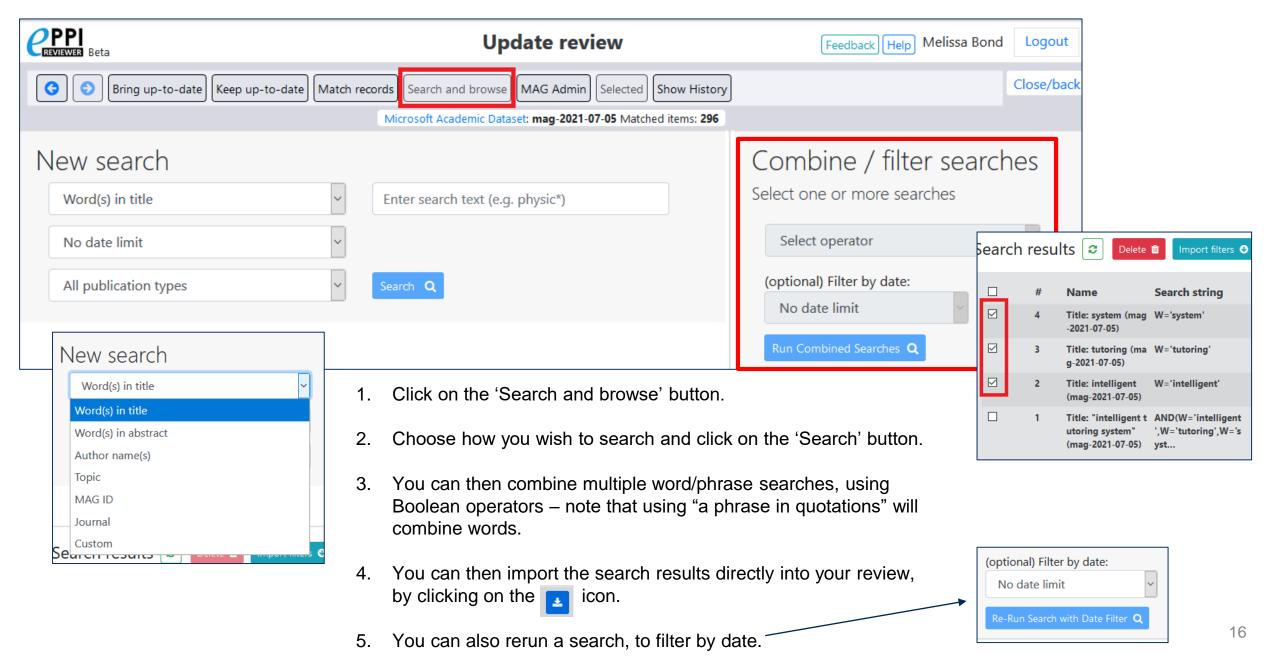

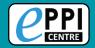

#### Importing a MAG search

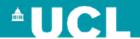

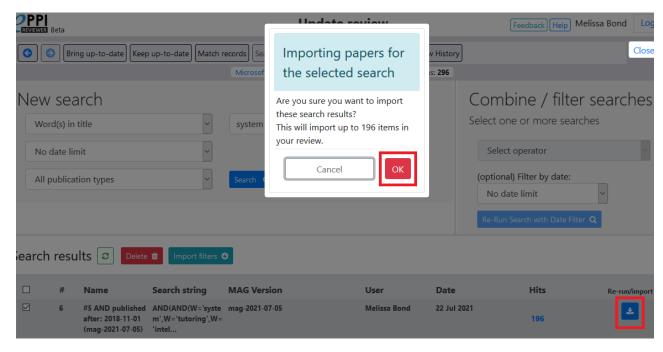

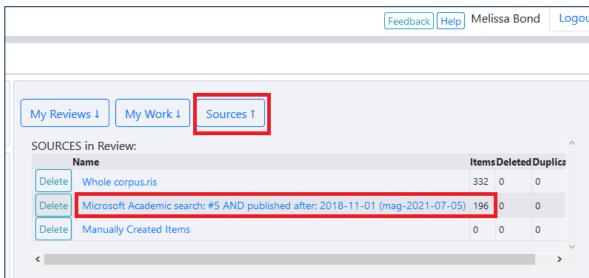

- 1. Click on the icon and then confirm that you want to import the items, by clicking the 'OK' button.
- The items will automatically be imported into your review as included items.
  - You can find your import in the 'My Sources' tab on the Review Home page
  - Clicking on the blue name will take you directly to a list of those items in the References tab.

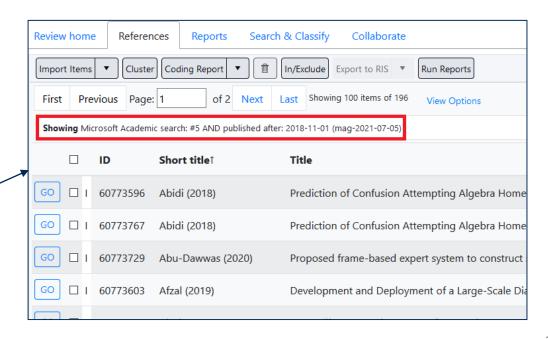

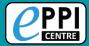

#### Bringing your review up-to-date/Citation chasing

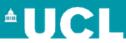

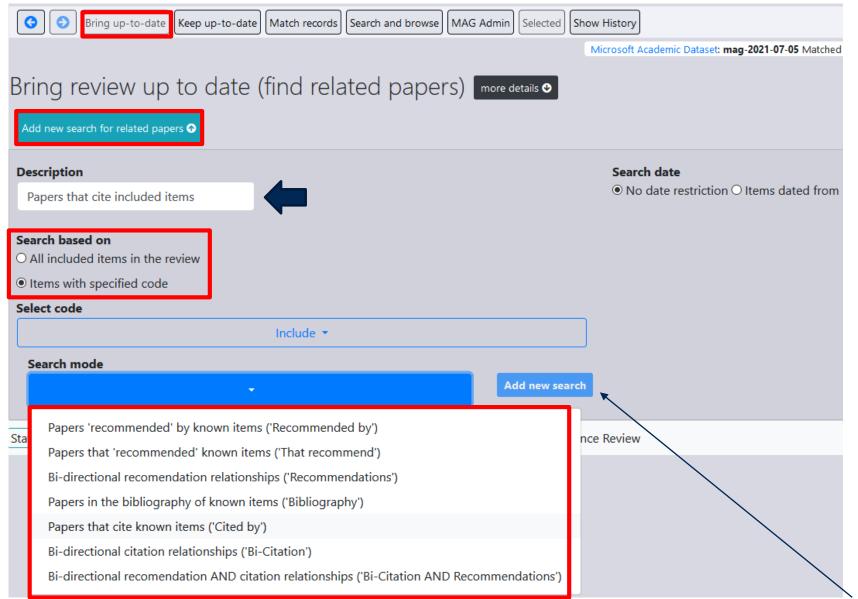

- 1. In the MAG interface, click on 'Bring up-to-date'.
- Click on 'Add new search'.
- 3. Type in a description.
- Choose whether to search based on all included items, or just those with a specified code (if so, select code), e.g. Include.
- Choose the search mode.
  - known items = items in your review

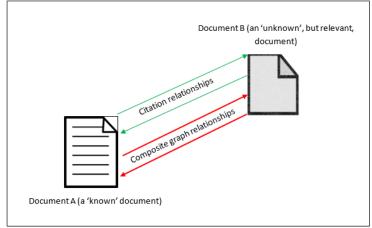

6. Click on 'Add new search'

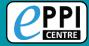

#### Bringing your review up-to-date/Citation chasing

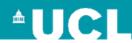

Related Paper Searches Click on the refresh button to check whether the search has completed.

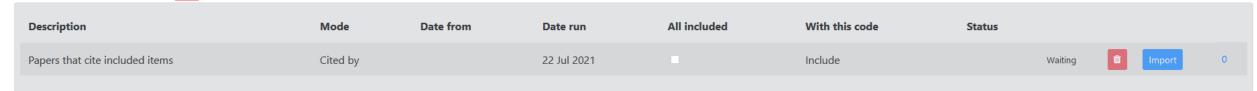

#### Completed search:

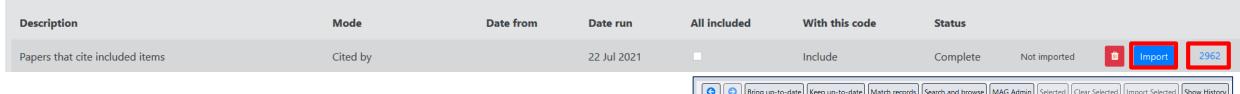

- > To import all of the items found, click on the Import button.
- To view the items and choose manually, click on the blue number.

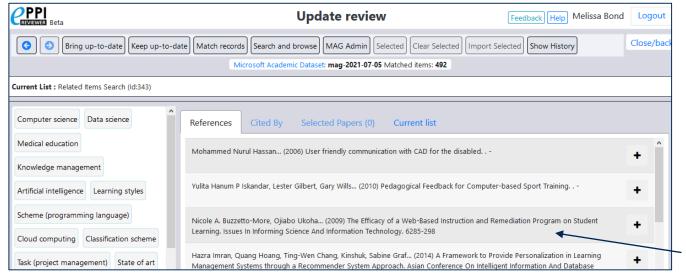

- 😚 🛮 😜 🛮 Bring up-to-date 🛮 Keep up-to-date 🗎 Match records 🕽 Search and browse 🕽 MAG Admin 🖯 Selected 🖯 Clear Selected 🗎 Import Selected 🗸 Show History Microsoft Academic Dataset: mag-2021-07-05 Matched items: 492 The application of multi-agent systems for STEP-NC computer aided process planning of prismatic componer Aydin Nassehi, S. T. Newman, R. D. Allen (2006) The application of multi-agent systems for STEP-NC computer aided process planning of prismatic components. Inte Machine Tools & Manufacture. 46 (5) 559-574. DOI: 10.1016/J.IJMACHTOOLS.2005.06.005 Paper Id: 1992558138 liew in Microsoft Academ Abstract: Abstract For many years, manufacturing firms have been seeking more efficient ways of manufacturing components with CNC machines. The emerging standards ISO 14649 and ISO 10303 (AP238) present an opportunity to revolutionize the way CNC machines are traditionally programmed. These standards better known as STEP-NC replace the traditional tool movement description languages with hierarchical data structures that allow a new breed of CNC to store part geometry together with the working steps of the operations required to manufacture the part. STEP-NC provides the ability to store and utilise high level and detailed information from the CAD system to the intelligent STEP compliant CNC controller. With the advent of STEP-NC, computer aided process planning has become a critical link in the CAx process chain with the major requirement to generate interoperable process plans. The authors therefore believe it is necessary to redefine CAPP to reflect the change from the traditional tool movement based programming to STEP-NC based programming. This paper examines the application of distributed artificial intelligence methods, namely collaborative multi-agent systems in designing an object-oriented process planning system for prismatic components in a STEP-NC compliant environment. The specification and design of a prototype system entitled the Multi-Agent System for Computer Aided Process Planning (MASCAPP) is outlined. Two test components have been designed, process planned, simulated on the machine controller and finally machined, to demonstrate the capabilities of the system and illustrate the activities required to implement STEP compliant manufacturing. Doi: 10.1016/J.IJMACHTOOLS.2005.06.005 Pdf links: isiarticles.com
  - Click on an item's name to see more information.
  - Click on the blue back arrow and select the + icon to add it 19 for import.

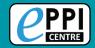

## Bringing a review up-to-date

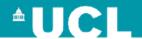

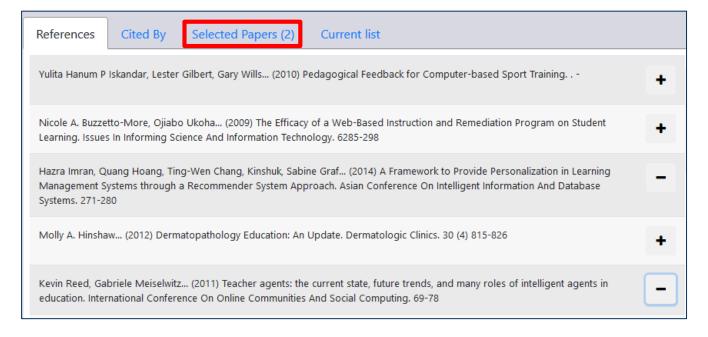

Selected items will appear with a - and be added to the 'Selected Papers' list.

To import them, click on 'Import Selected'.

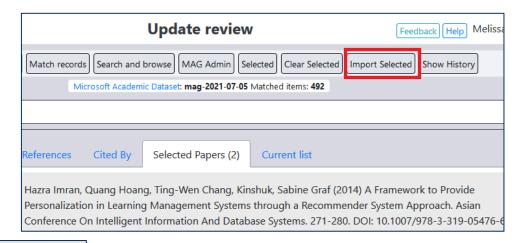

Date All With this included Description Mode from Date run code **Status** 22 Jul Papers that cite included items Cited by Include Complete 2021 1 Jan 22 Jul Bibliography items Bibliography Include Complete 1635 2007 2021 22 Jul 1 Jan Recommendations Recommendations Include Complete 2007 2021 Papers that cite included items 1 Jan 22 Jul Cited by Include after 2007 2007 2021

Repeat for all MAG searches conducted.

- Duplicates are often flagged and not imported.
- Just to be sure, run a duplicate check afterwards.

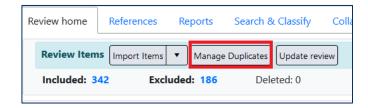

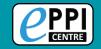

#### What is EPPI-Visualiser?

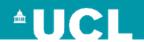

**EPPI-Visualiser** is a new web database tool, displaying the studies and coding conducted in your review.

Any changes made in your review are updated live in the database.

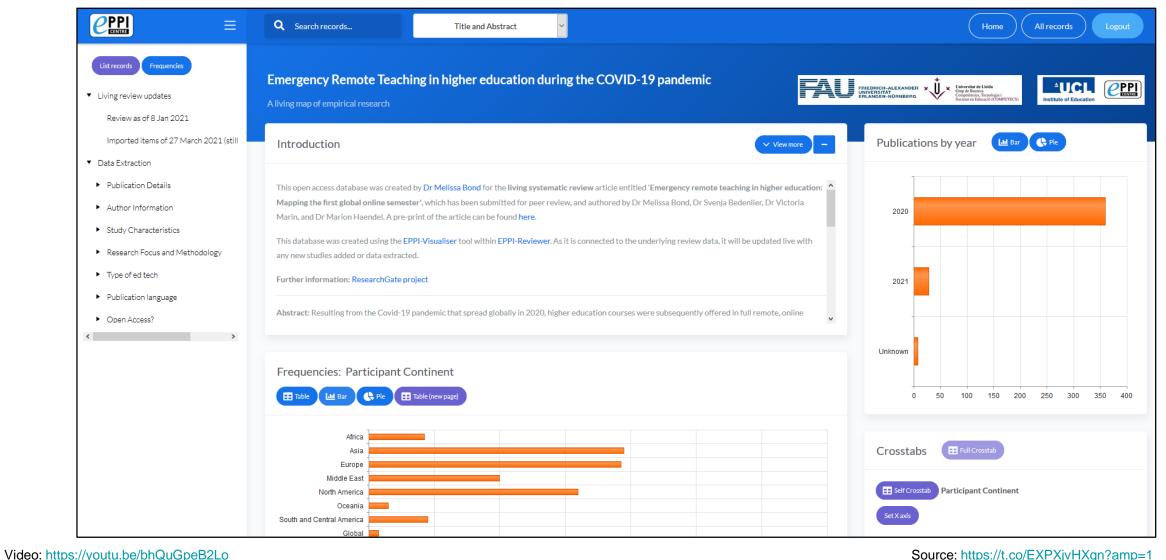

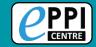

#### Living review examples

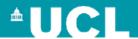

#### Schools and emergency remote education living review

https://eppi.ioe.ac.uk/EPPI-Vis/Login/Open?WebDBid=5

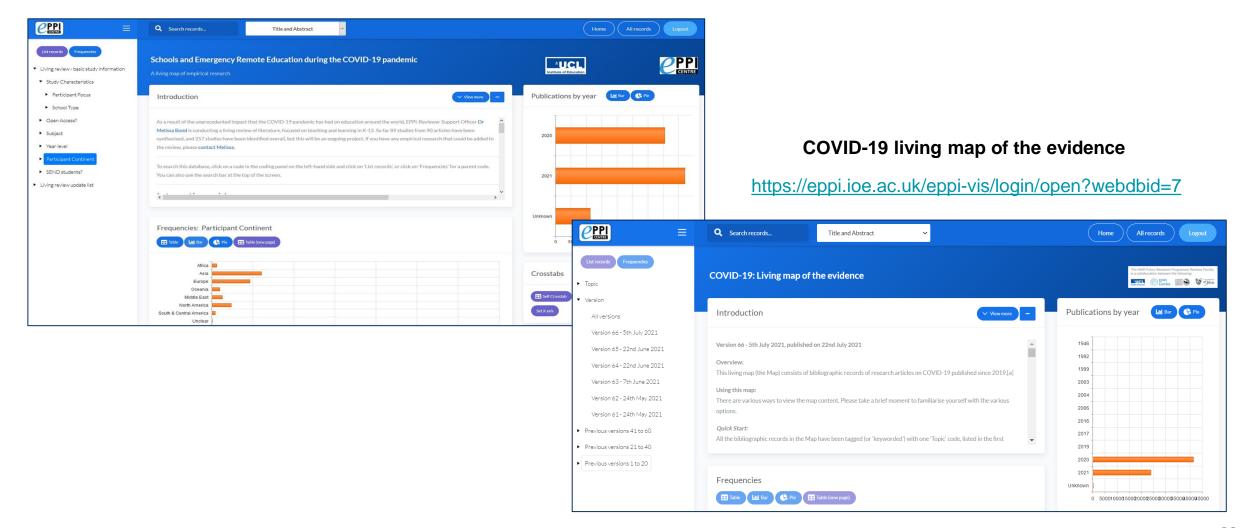

Video: https://youtu.be/bhQuGpeB2Lo

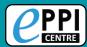

#### Keeping a review updated – living reviews/maps

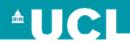

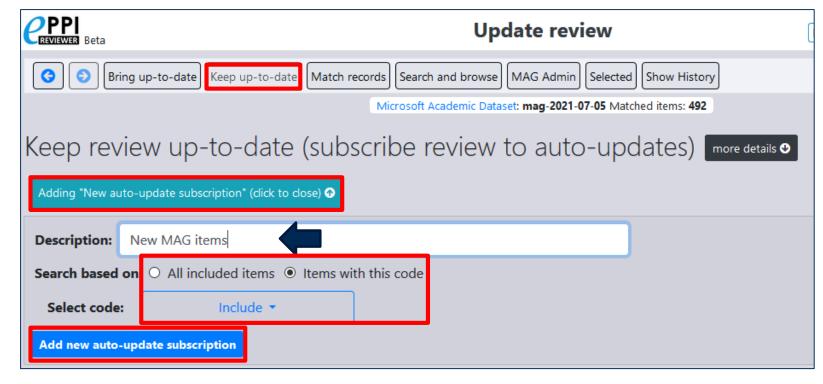

Auto update tasks (they run when new data arrive) Only with this code? Description All included? New items based on original review false Review as of 8 Jan 2021 Items found at each task execution "Study Type" User Description included? With this code classifier Classifier Version Date New items based on original mag-2021-07-05 20 Jul Review as of 8 Jan 2021 2021 review

- In the MAG interface, click on 'Keep up-todate'.
- 2. Click on 'Adding "New auto-update subscription".
- Type in a description.
- Choose whether to search based on all included items, or just those with a specified code (if so, select code), e.g. Include.
- 5. Click on 'Add new auto-update subscription'.
- 6. Every two weeks a new search will display.
- 7. Click on Refine/Import to see choose which items are imported.
- 8. Click on the blue number, in order to see all of the items.

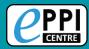

## Keeping a review updated – living reviews/maps

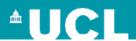

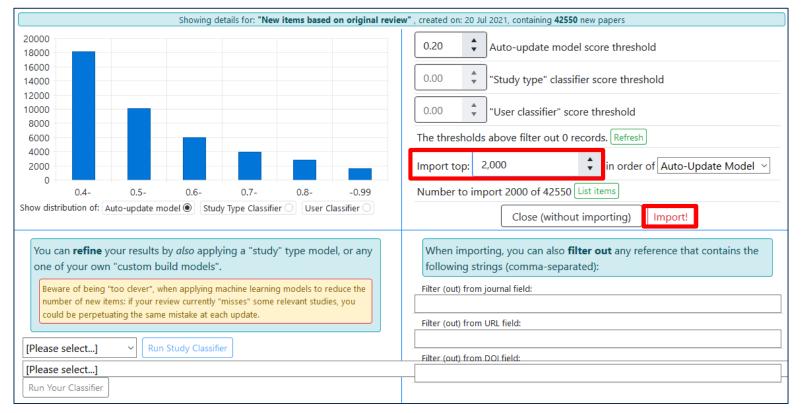

- 1. In order to save time, you can choose to import the closest matches.
- 2. Change 'Import top' to match those that are given a score of -0.99.
- 3. Click on Import!
- 4. There are definitely more advanced features, but I, too, am still learning ©
- 5. You will then need to screen and code the new studies.

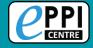

# **Further information**

- ☐ <u>EPPI-Reviewer homepage</u> sign up to a free one month trial.
- Recorded introductory <u>webinar</u> on using EPPI-Reviewer Web.
- Information about <u>using Microsoft Academic Graph</u> within EPPI-Reviewer.
- □ <u>EPPI-Mapper information</u> includes links to example maps.
- EPPI-Mapper app
- <u>EPPI-Reviewer instructional video</u> on interactive evidence gap maps.
- <u>EPPI-Reviewer instructional video</u> on how to create an EGM using EPPI-Mapper.
- Recorded <u>webinar</u> about creating interactive evidence gap maps.
- Information about other machine learning capabilities in EPPI-Reviewer Web (e.g. priority screening).

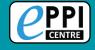

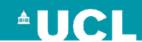

# Contact Information Dr Melissa Bond

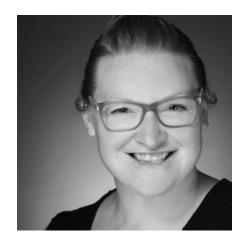

Email: melissa.bond@ucl.ac.uk

ER Support: <u>EPPISupport@ucl.ac.uk</u>

Twitter: <a href="https://twitter.com/misc\_nerd">https://twitter.com/misc\_nerd</a>

Website: <a href="http://drmelissabond.weebly.com/">http://drmelissabond.weebly.com/</a>

ResearchGate: <a href="https://www.researchgate.net/profile/Melissa-Bond-5">https://www.researchgate.net/profile/Melissa-Bond-5</a>

LinkedIn: <a href="https://www.linkedin.com/in/bondmelissa/">https://www.linkedin.com/in/bondmelissa/</a>

YouTube: <a href="https://www.youtube.com/user/EPPIReviewer4">https://www.youtube.com/user/EPPIReviewer4</a>

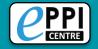

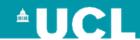

# Q & A / Discussion

Do you have any specific questions about your own review/project?

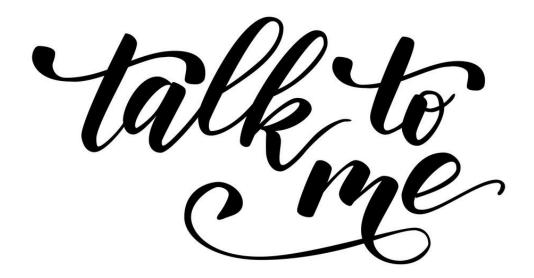